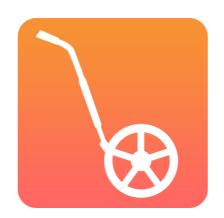

# INTRO TO DIGITAL COURSE DESIGN

With the CrossCountry Toolkit

With Helen and Jose Diacono

## **TODAY WE WILL COVER**

- > Introduction
- > Editing tools
- > Print a map
- > Publish a course
- ➤ Create a course
- > Discussion

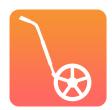

#### WHAT IS THE CROSS COUNTRY TOOLKIT?

➤ It is the digital way for eventing organisers and course designers to streamline how they design, build and promote cross country courses. It is a web app that runs in the browser on any computer, tablet or phone.

toolkit.crosscountryapp.com

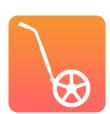

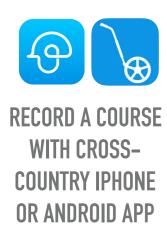

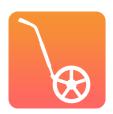

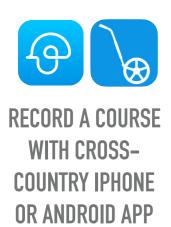

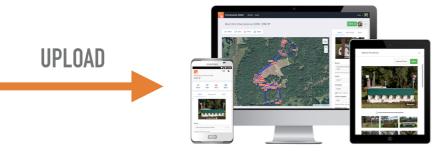

**TOOLKIT** 

Edit the track, move jumps, drag the track

Share privately and collaborate with team members

Get info for officials, scorers and commentators

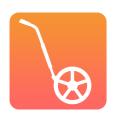

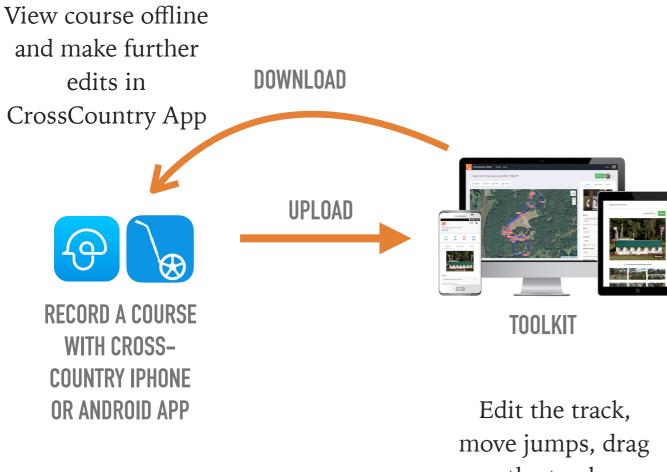

the track

Share privately and collaborate with team members

Get info for officials, scorers and commentators

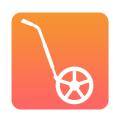

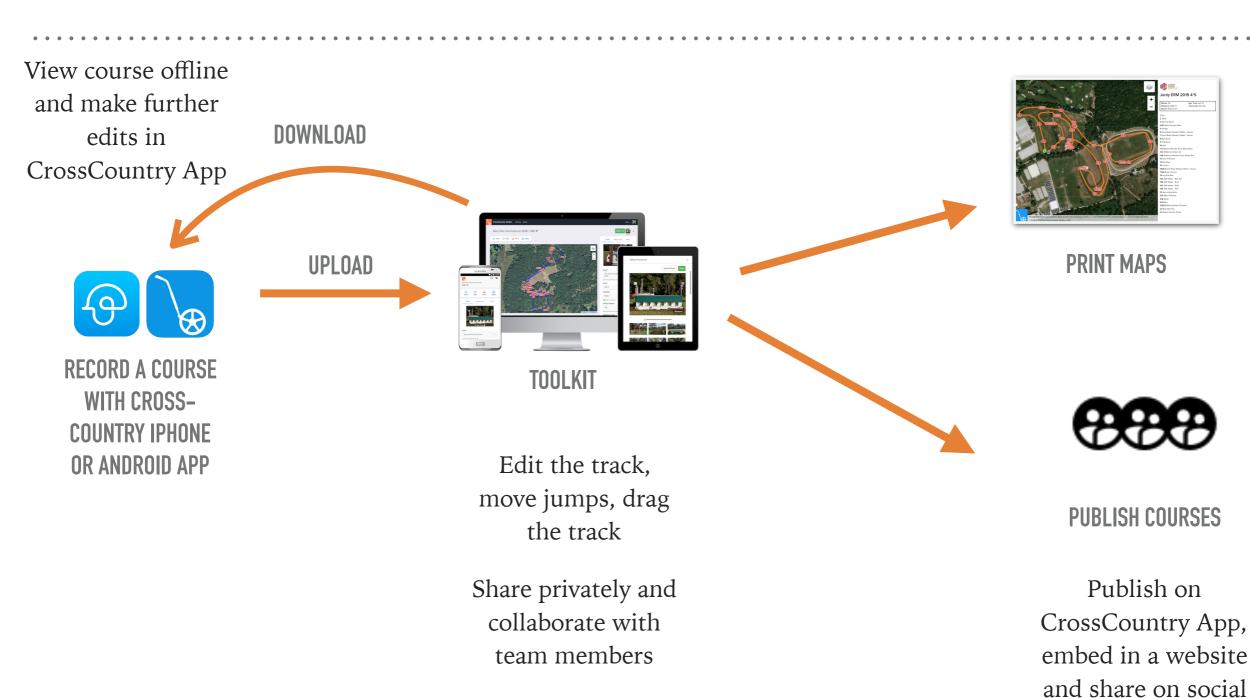

Get info for

officials, scorers

and commentators

media

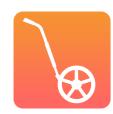

## TOOLKIT DEMO

- I. Editing Tools
- 2. Publishing a course
- 3. Printing maps

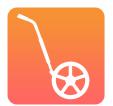

## CREATE A COURSE

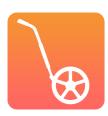

## THERE ARE 3 WAYS TO CREATE A COURSE

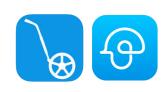

1.RECORD A COURSE
WITH CROSSCOUNTRY APP

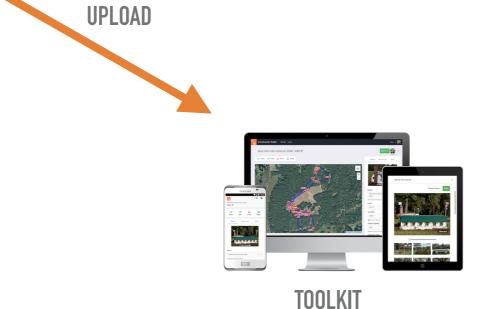

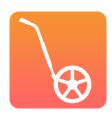

## THERE ARE 3 WAYS TO CREATE A COURSE

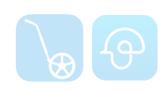

1.RECORD A COURSE
WITH CROSSCOUNTRY APP

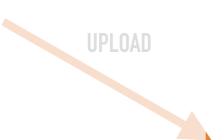

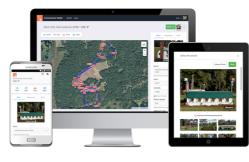

**TOOLKIT** 

2. DUPLICATE AN EXISTING COURSE IN THE TOOLKIT

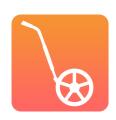

### THERE ARE 3 WAYS TO CREATE A COURSE

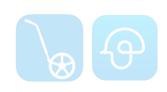

1.RECORD A COURSE
WITH CROSSCOUNTRY APP

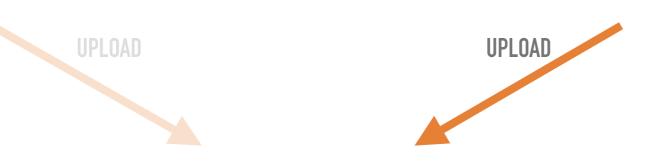

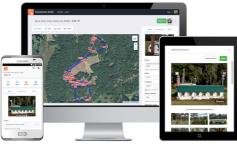

**TOOLKIT** 

2. DUPLICATE AN EXISTING COURSE IN THE TOOLKIT

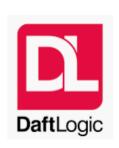

3. DRAW A TRACK IN MAPPING SOFTWARE AND IMPORT IT AS A KML

Coming soon!
Drawing a track in the Toolkit

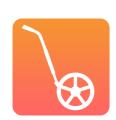

#### FIRST STEPS

- ➤ Download CrossCountry App from the <u>Google Playstore</u> or <u>Apple Appstore</u> via this link <u>crosscountryapp.com/app</u>
- ➤ Open the Toolkit in the browser and create an account at toolkit.crosscountryapp.com
- Log in to CrossCountry App

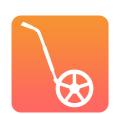

## LOG IN & UPLOAD A COURSE

CROSSCOUNTRY 2 (APPLE) CROSSCOUNTRY (ANDROID)

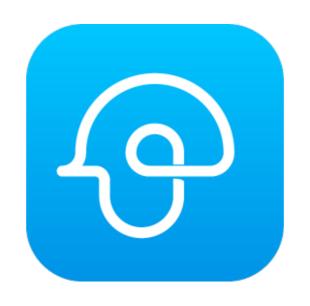

## LOGIN

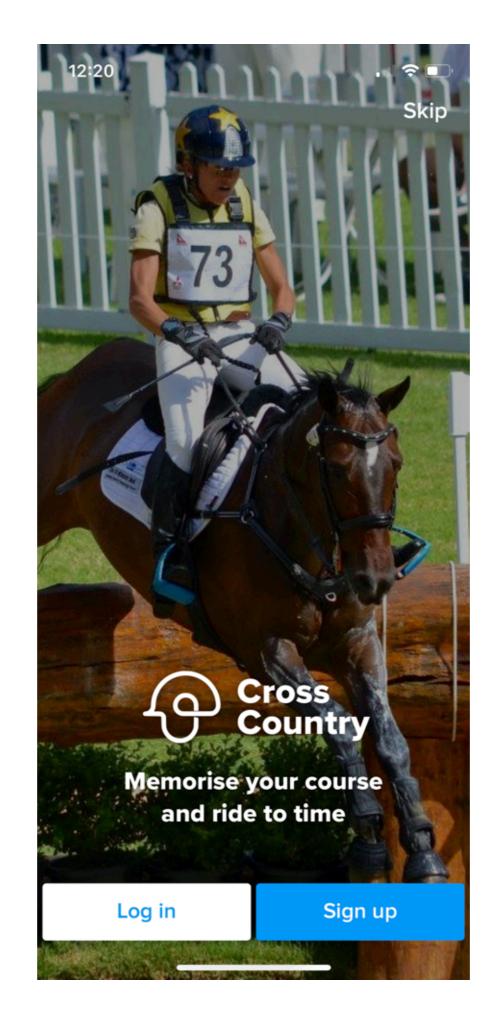

## UPLOAD A COURSE

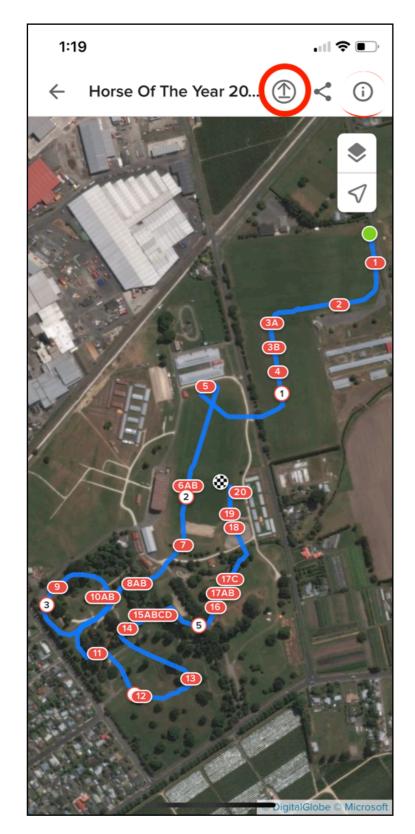

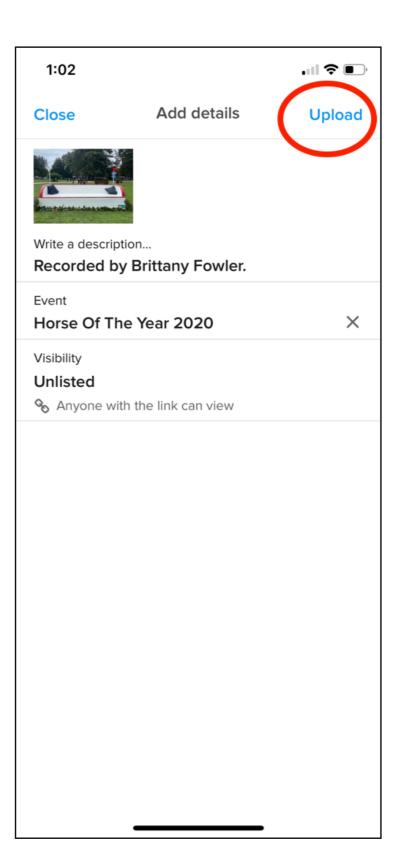

# LOG IN & UPLOAD A COURSE CROSSCOUNTRY 1

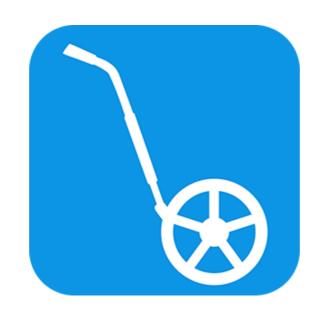

#### ∎III Telstra Wi-Fi Call 😤 37% ( ) + 4:35 pm Edit Courses Q Search **Leyland Court Winter ODE** 30 December 2018 1.00 Leyland Court Winter ODE 30 December 2018 90 cm **Leyland Court Winter ODE** 30 December 2018 80 cm **Leyland Court Winter ODE** 30 December 2018 70 cm Leyland Court Winter ODE 30 December 2018 60 cm Puhinui 3 December 2018 Wallaby Hill Farm CCI 3\* 30 November 2018 Wallaby Hill Farm CCI 3\* 30 November 2018 Wallaby Hill Farm 30 November 2018 Wallaby Hill Farm 29 November 2018 Cilvar Hilla HTC

#### IPHONE AND IPAD - LOG IN

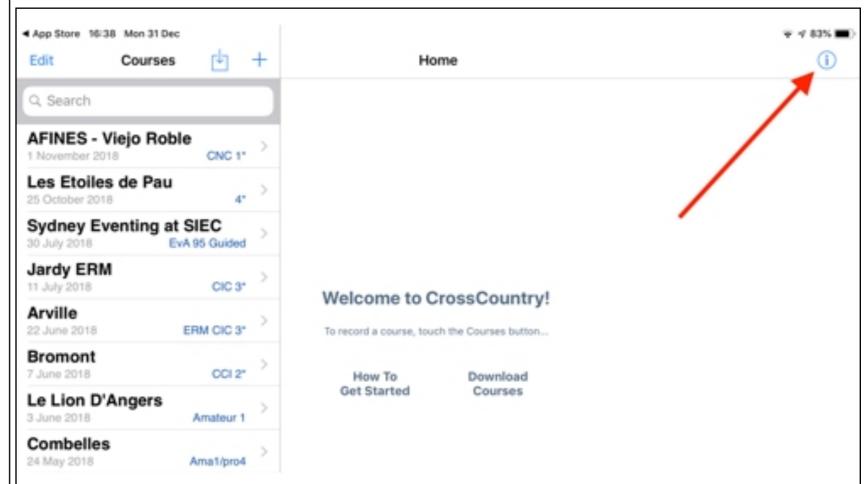

## IPHONE AND IPAD - UPLOAD A COURSE

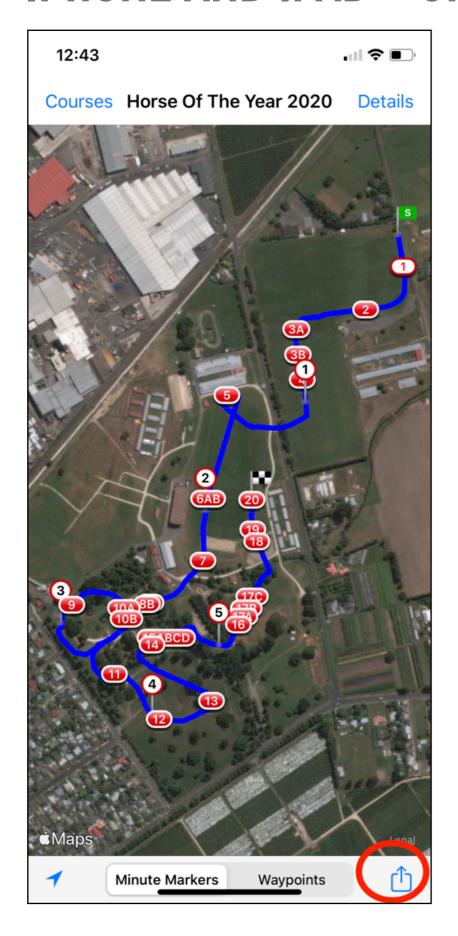

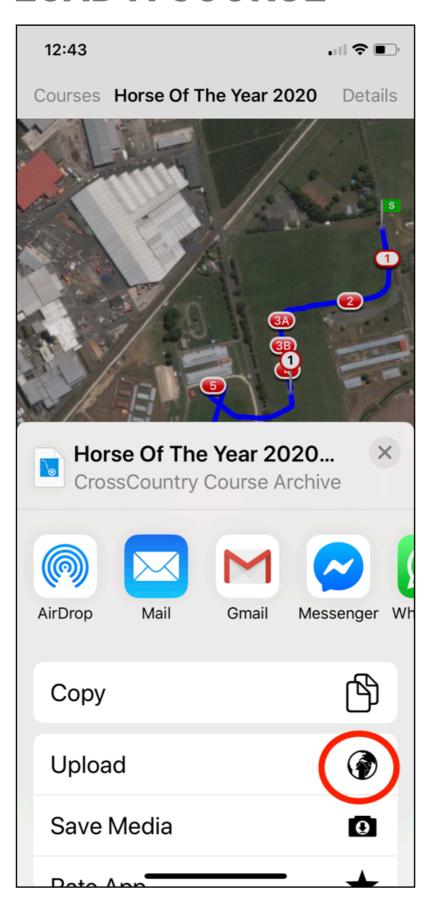

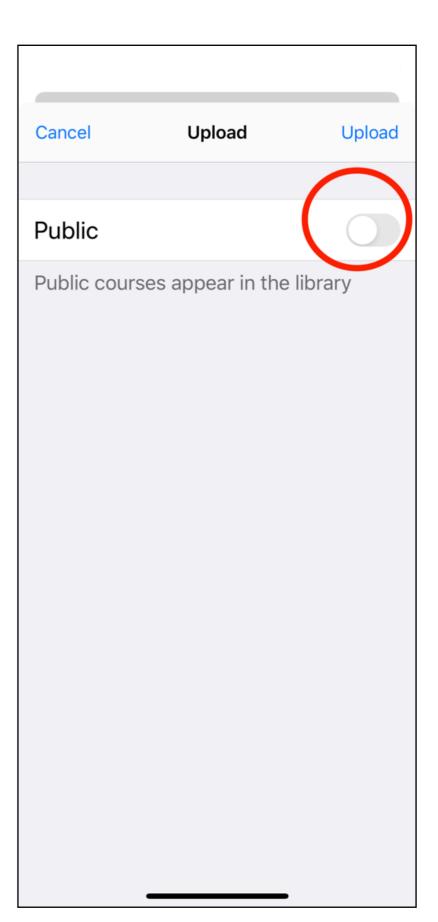

## DUPLICATE A COURSE

## DOWNLOADING THE COURSE

- On your phone
- ➤ Go to toolkit.crosscountryapp.com in your browser
- Open the course
- ➤ Tap the download icon
- ➤ The updated course will download to your iPhone or Android in CrossCountry App

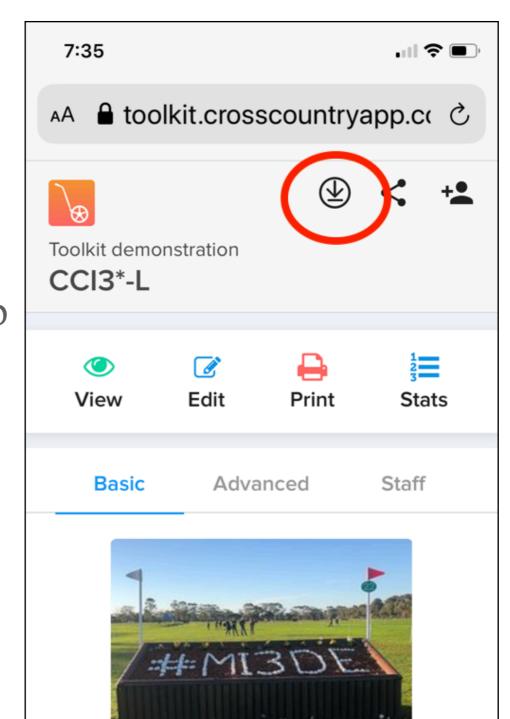

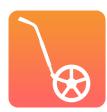

#### BENEFITS OF DIGITAL COURSE DESIGN

- ➤ A single source reduces duplication of data
- > Saves everyone time by automating print maps, fence lists
- ➤ Less risk of errors
- ➤ Easy to make changes and experiment
- ➤ Aids communication over long distances and takes out the guesswork
- Virtual guided course walks educate and help riders
- ➤ Promotes event and course designer profile

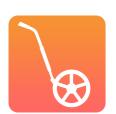

## VISIT THE LEARN HUB

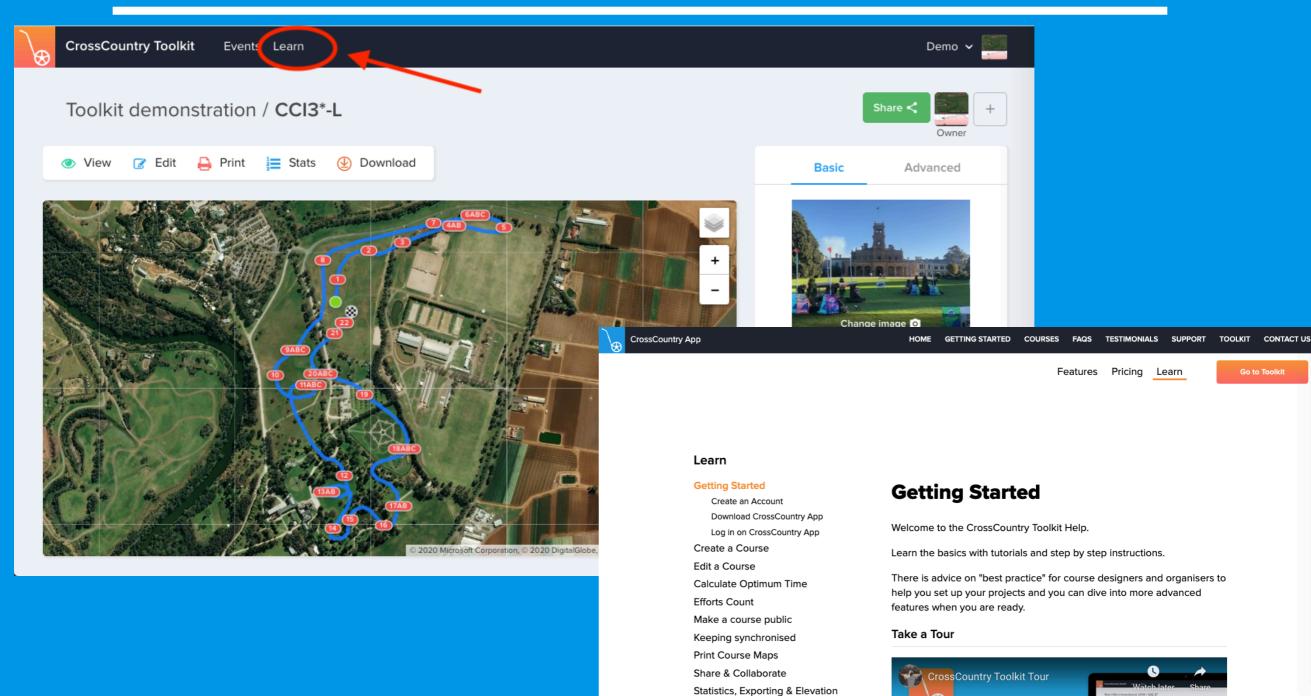

# QUESTION AND DISCUSSION TIME